**CMP11**

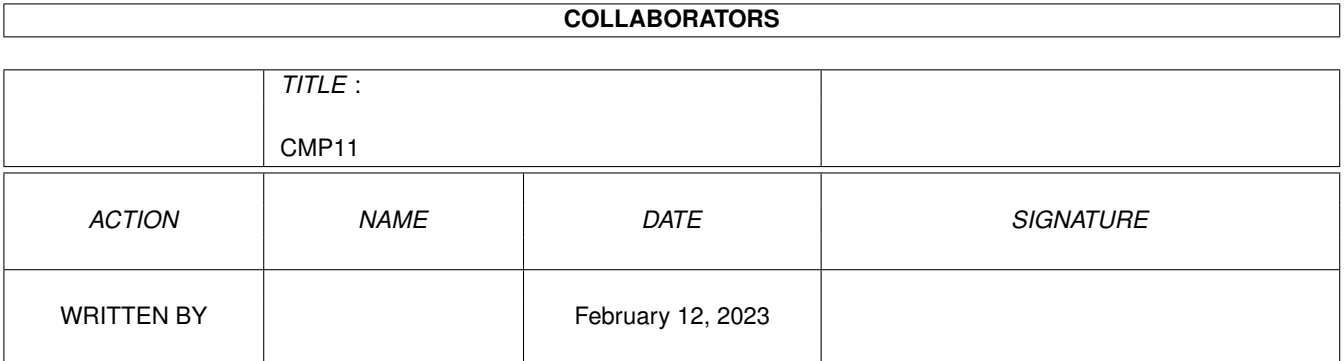

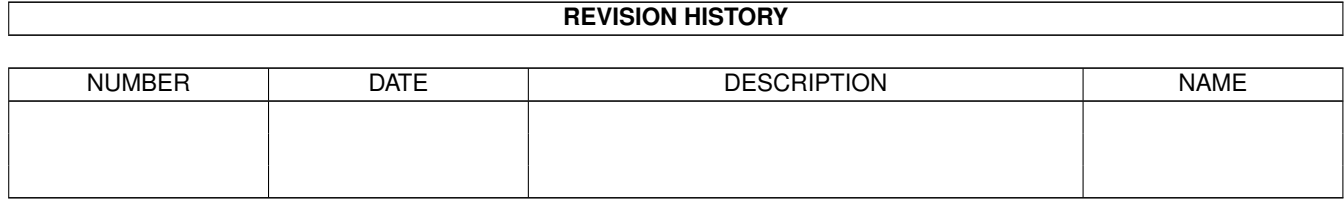

# **Contents**

#### 1 CMP11

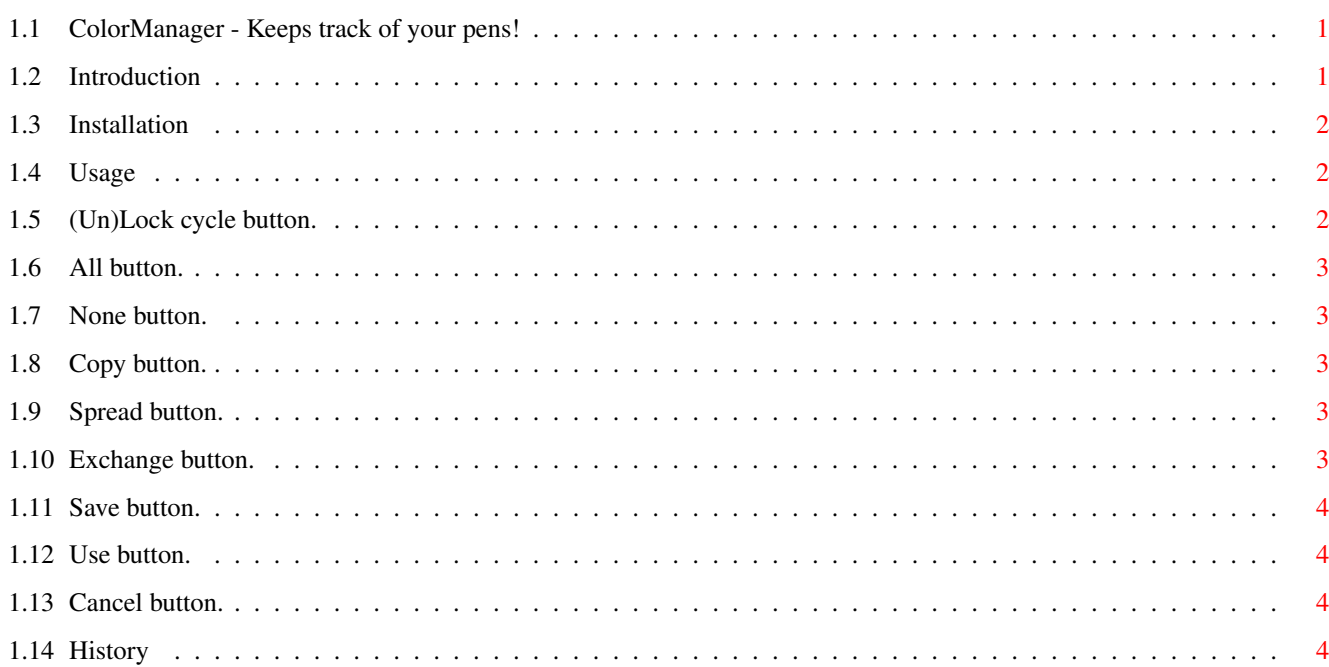

 $\mathbf 1$ 

# <span id="page-3-0"></span>**Chapter 1**

# **CMP11**

## <span id="page-3-1"></span>**1.1 ColorManager - Keeps track of your pens!**

ColorManagerPrefs 1.1 by Bozo - Compiled 960203

ColorManagerPrefs lets you edit the ColorManager config file.

Introduction~ ~- Introduction and features. Installation~ - You know what. Usage~~~~~~~~ ~- How to use it. History~~~~~~ - What it was like.

ColorManagerPrefs is FREEWARE

NOTE: ColorManagerPrefs was programmed using Wouter van Oortmerssen's Amiga E.

## <span id="page-3-2"></span>**1.2 Introduction**

Welcome to ColorManagerPrefs 1.1! ColorManagerPrefs has been tested on: A1200 14MHz 2Mb Chipmem OS3.0 A1200 28MHz 4Mb Fastmem+2Mb Chipmem OS3.0 Requirements:

OS3.0 (Using new 32-bit color loading functions) Features: + OS friendly. + Access to ALL colors. + Easy color edit functions. (spread, copy, exchange)

## <span id="page-4-0"></span>**1.3 Installation**

Read this section in the ColorManager.guide

.

## <span id="page-4-1"></span>**1.4 Usage**

Press at any button corresponding to the ColorManagerPrefs GUI ←

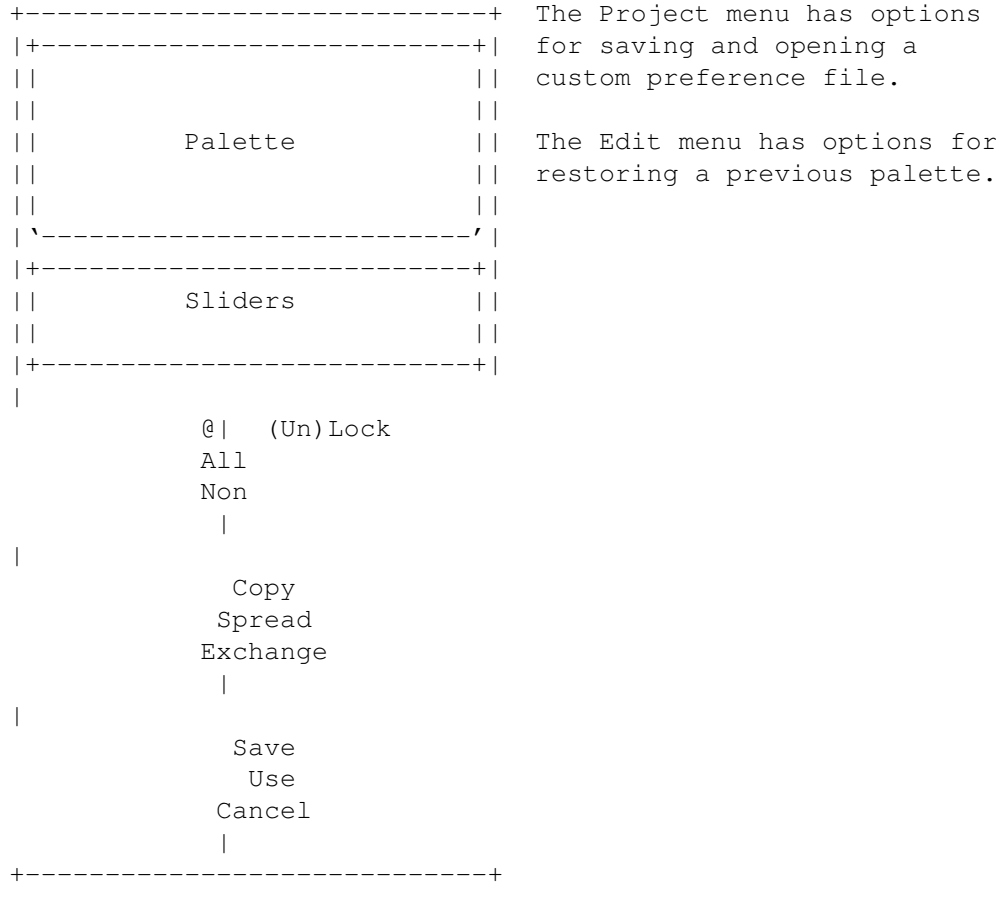

# <span id="page-4-2"></span>**1.5 (Un)Lock cycle button.**

This button will lock or unlock your current color.

Note that "Unlock" means that if you press the button, the color will be unlocked. Seems obvious, but some people find it hard to understand.

Colors 0-3 cannot be locked.

#### <span id="page-5-0"></span>**1.6 All button.**

This button will lock all colors, except 0-3.

#### <span id="page-5-1"></span>**1.7 None button.**

This button will unlock all colors, except 0-3.

NOTE: Due to some yet unexplained phenomena at some ocations, this function may require several executions.

### <span id="page-5-2"></span>**1.8 Copy button.**

This button takes the current color and copies it to the color you select next.

Note that you only can select "Cancel" or a color to continue from this operation.

#### <span id="page-5-3"></span>**1.9 Spread button.**

This button will take the current color and make a "range" to the next selected color.

Note that you only can select "Cancel" or a color to continue from this operation.

#### <span id="page-5-4"></span>**1.10 Exchange button.**

This button will take the current color and swap it with the next selected color.

Note that you only can select "Cancel" or a color to continue from this operation.

#### <span id="page-6-0"></span>**1.11 Save button.**

This button will save your colors, then quit with the current settings.

### <span id="page-6-1"></span>**1.12 Use button.**

This button will quit the program with its current settings.

### <span id="page-6-2"></span>**1.13 Cancel button.**

This button will quit the program with the previously saved prefs.

Note that this button also cancels a color edit function.

## <span id="page-6-3"></span>**1.14 History**

ColorManagerPrefs 1.1 960203

- BUGFIX: Pen lock information was not properly read/saved in config file.
- BUGFIX: Pens not locked didn't take color from screen.

ColorManagerPrefs 1.0 960129 - Initial release.